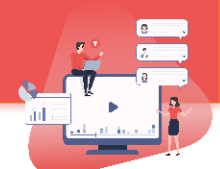

Annoto allows students and instructors to discuss and collaborate as they watch videos anytime and anyplace, using **time-based video annotations** as an overlay to any video and **powerful analytics tools**.

You can ask your students questions, reply to theirs, focus their attention on specific moments in the video, invite them to answer one another, share thoughts and ideas without having to leave a video! Annoto has been used by instructors for Skills development (Feedback on students' uploaded videos), Peer Review, Collaborative learning, Guided watching, In-video linked Assignments, and more!

### **Use Annoto for discussion and interaction on videos**

Annoto enables a **focused discussion** regarding any moment in the video, as well as the ability to manage a **personal journal** (both for students and for instructors) throughout the course, to add **interactions** and to have a **private chat** with any of the course participants.

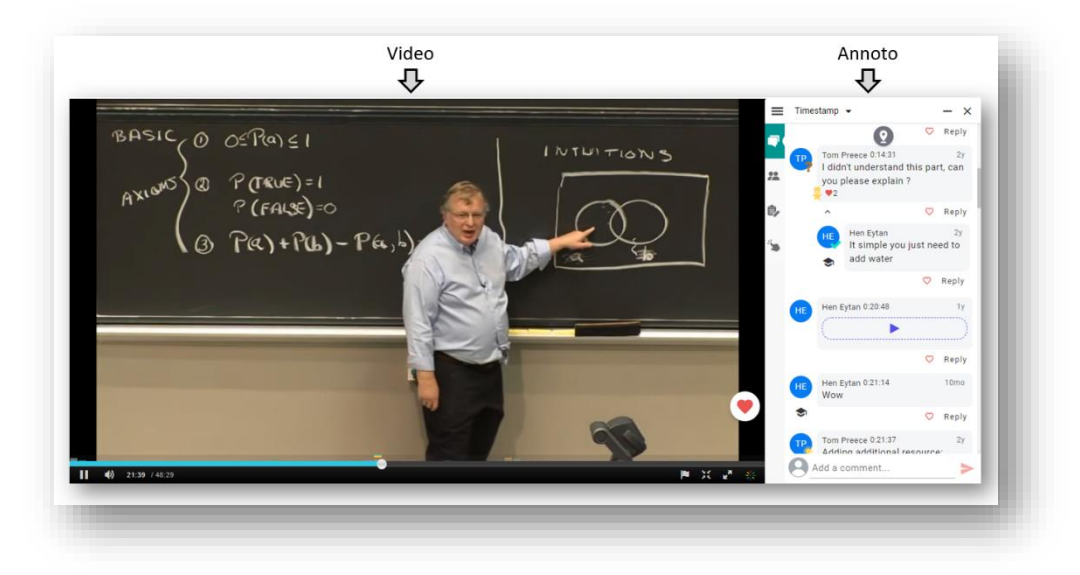

### **Use Annoto for analytics on videos**

Annoto has an **Insights Dashboard** that sheds light upon the learning and activity (In the entire course, per video and per user) and enables you to gain actionable insights on the students & course content.

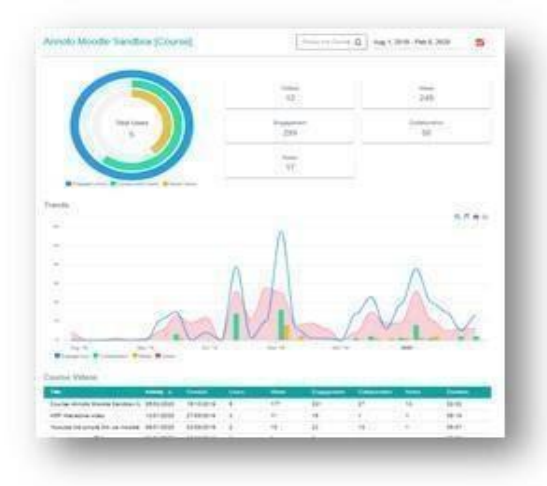

Created with **v** by **Annotal Creation** and <sup>Washington University in St.Louis Connoto. All rights reserved</sup>

### **How to get started?**

By default, Annoto will be automatically added to any Kaltura video you will be using.

Enabling/disabling Annoto, as well as choosing your [course/videos features and UX preferences](https://docs.annoto.net/guides/dashboard/preferences) is done in the Annoto Analytics dashboard via the Annoto Preferences tab, that looks like this:

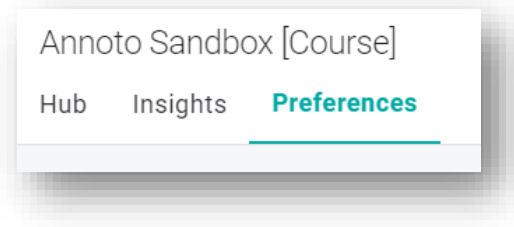

You can access Annoto Insights by adding/enabling it in the left Navigation bar in Canvas.

## **How to use the dashboard?**

The Annoto dashboard allows you to view engagement at a glance, manage course discussions, and set th[e Annoto features you want](https://docs.annoto.net/guides/dashboard/preferences) for all course videos or for a specific video**.** The set of features includes :

### • **A collaborative space**

The Comments space enables quick, available & accessible communication. You can initiate a discussion, add guiding questions and/or invite your students to ask questions on the video.

Every comment gets a time-tag. Clicking on it will take you to the exact moment in the video it refers, hence keeping each comment with its context in the video.

## • **A Private Discussion Space**

The people space enables private discussions between you and each student, as well as among students, and enables to see who is online in any given moment.

# • **A Personal Space**

The Personal Notes space is your very own private place to reflect on the video and comments, mark important moments, and document thoughts that no one else will see. Your personal notes can also be exported, for your convenience [\[click here to see how\]](https://www.youtube.com/watch?v=WnyEzQ1Mjcs)

• **Interactions Space**

The Interactions space enables you to engage the learners in additional ways, such as: quizzes, polls, surveys, etc.

• **Notification system**

Enables you to stay on top of things by getting a notification email once a question you asked receives an answer. This also allows you to follow new comments that were added in the video, or in all videos in the course [\[click here to see how\]](https://www.youtube.com/watch?v=4iP5FKm9Wc0)

#### **How to get help?**

To learn more about Annoto, visit our [Annoto Online Documentation.](https://docs.annoto.net/guides/annoto-widget/user-guide)

For more tips, updates on new features and "How to" videos, visit th[e Annoto YouTube channel.](https://www.youtube.com/channel/UCLpTqywRf1_DobM7rRulcTg/) For any questions, requests, or further insights, contact Annoto at [contact@annoto.net](mailto:contact@annoto.net) or reach out to your WashU support staff at [edtechtools@wustl.edu.](mailto:edtechtools@wustl.edu)